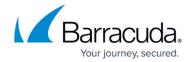

## Microsoft Hyper-V LiveBrowse Granular Virtual Machine Recovery

https://campus.barracuda.com/doc/78809520/

You can use Barracuda LiveBrowse to recover individual virtual machine (VM) guest OS files and folders from VM backups. LiveBrowse does not require you to extract the VM image to a staging location or start the VM prior to restore. You can restore files and folders directly from a regular image-level backup to the necessary point-in-time.

LiveBrowse works by mounting the backup VM image to the local Barracuda Backup device, then allowing you to browse through that image. For this reason, LiveBrowse does not support historical backup revisions that have been offsite vaulted as offsite vaulting data removes that data from the local Barracuda Backup device.

LiveBrowse does not support virtual disks beyond 16TB, Windows Dynamic Disk partitions, or Windows systems with the Data Deduplication feature enabled. These features are supported when restoriing an entire virtual machine. To protect these disks and ensure that you can successfully recover files and folders, Barracuda Networks recommends using the Barracuda Backup Agent to protect the data.

Note: To mount the virtual disk for LiveBrowse recovery, you will need to ensure that there is sufficient free disk space on your backup appliance equal to the size of the disk being recovered from.

Use the following steps to recover files and folders within a Hyper-V VM using LiveBrowser:

- Log in to your Barracuda Backup cloud interface, and go to the Restore > Restore Browser page.
- 2. Navigate to and expand the Hyper-V data source.
- 3. Click on the VM you want to browse, and navigate through the directory structure until you locate the file or folder you want to recover.
- 4. Click **Download** to the right of the file or folder to download the selected item:

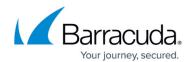

| ONTENTS                   | Show Removed Items Search         | Search   |
|---------------------------|-----------------------------------|----------|
| Name                      | Size Last Change Detected         |          |
| SRecycle.Bin              | Mar 17, 2014 8:23pm PDT           | Download |
| PerfLogs                  | Aug 22, 2013 1:52am PDT           | Download |
| ProgramData               | Aug 22, 2013 12:48am PDT          | Download |
| Program Files             | Aug 22, 2013 12:50am PDT          | Download |
| Program Files (x86)       | Aug 22, 2013 1:39am PDT           | Download |
| System Volume Information | Oct 14, 2016 8:56am PDT           | Download |
| □ Users                   | Oct 14, 2016 1:54am PDT           | Download |
| ☑ Windows                 | May 25, 2017 12:05am PDT          | Download |
| bootmgr                   | 389.02 kB Mar 17, 2014 8:02pm PDT | Download |
| BOOTNXT                   | 1 bytes Jun 17, 2013 10:18pm PDT  | Download |
| pagefile.sys              | 384.00 MB Aug 19, 2017 1:41am PDT | Download |

## Barracuda Backup

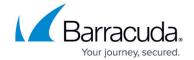

## **Figures**

## 1. LiveBrowse.png

© Barracuda Networks Inc., 2024 The information contained within this document is confidential and proprietary to Barracuda Networks Inc. No portion of this document may be copied, distributed, publicized or used for other than internal documentary purposes without the written consent of an official representative of Barracuda Networks Inc. All specifications are subject to change without notice. Barracuda Networks Inc. assumes no responsibility for any inaccuracies in this document. Barracuda Networks Inc. reserves the right to change, modify, transfer, or otherwise revise this publication without notice.